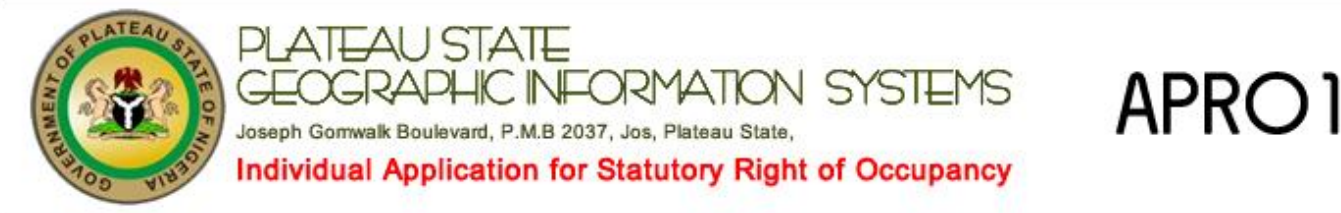

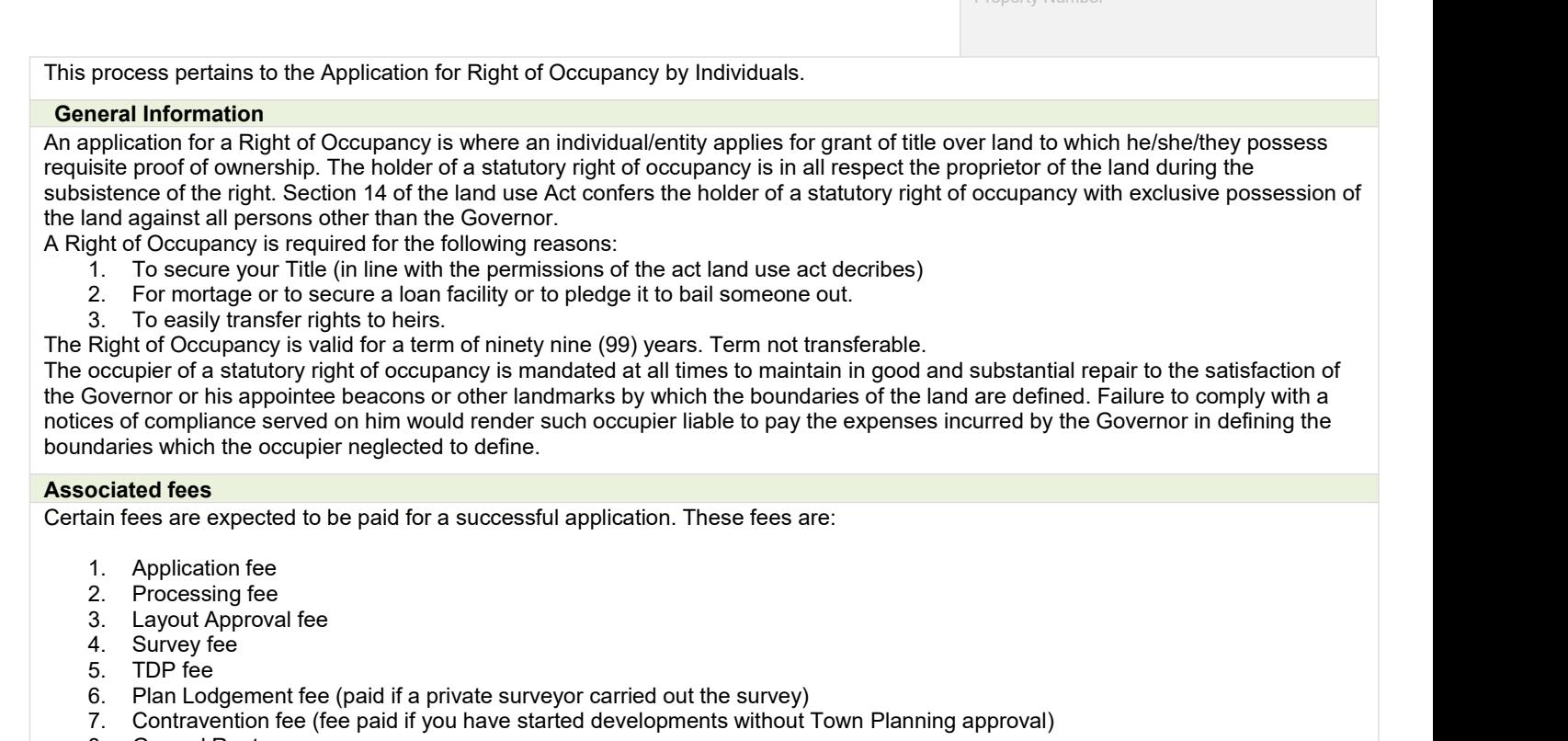

Property Number

- 8. Ground Rent
- 9. \*Ground Rent Penalty: 5% of outstanding ground rent.
- \*Applies only if outstanding, unpaid ground rent exists

## **Application forms and different methods for submission.**

This application and all other forms are available for download at [http://www.plateaustate.gov.ng/downloads](http://www.plagis.gov.ng/downloads).

You can submit your application for this transaction in any of these ways, depending on which is convenient and feasible:

- 1. Fillable Document Format (PDF): You can download a copy of this application from [http://www.plateaustate.gov.ng](http://www.plagis.gov.ng/). A filled application form can be submitted via the portal through [http://www.plateaustate.gov.ng.](http://www.plagis.gov.ng) You will need an online account for the form submission. After submission, we extract and validate your data and promptyou for with the validation results of your upload. If there are errors in the data, we provide the erring fields and information to assist in correcting these. Validated and error-free forms are successfully submitted. For application with supporting documents, you need to provide these on the portal after you login with your credential. Once the application is correctly lodged, you will be allowed to proceed to the payment section of the transaction.
- 2. Online forms An applicant can log in to the portal, and use our wizard-like online web.This approach provides a very interactive avenue for filling forms and uploading the supporting document. For example, the state of an application could be stored. An applicant can continue to where he stopped anytime from any internet enabled device. Also, for applicants using Fillable PDF, they need the online forms for submission of supporting documents.
- Paper submission An applicant wishing to use this approach will need to get a copy of the application form. A copy can be downloaded from [http://www.plateaustate.gov.ng](http://www.plagis.gov.ng). If the applicant gets a Fillable PDF, we advise the form is filled on computer and printed. The forms can also be printed and filled. Once completed and signed, the applicant needs to submit these, including the supporting documents, at the PLAGIS office.

If Option 1 **Fillable Document Format (PDF)** is the submission method selected and the applicant is using the Standard version of Adobe Reader, then the applicant must follow the steps outlined below, when about to save the form after filling it:

- 1. Navigate **to File > Print** or Press **Ctrl+P**.
- 2. On printer, select any of the available virtual PDF printer which could include Adobe PDF, PDFCreator, PageManager PDF Writer or any other.
- 3. Click Print. This prompts a Save-dialog box to save your filled-in PDF document.

## **2. Steps and Their Expected Duration**

- The Application for Right of Occupancy is a transaction that involves the following processes:
	-
	- 1. Fill the form and attach required files and submission of the application.<br>2. On receipt of application, it's sent to the commissioner's office. After commissioner's approval it is sent to Perm. Secretary's
- desk and after his approval, it is sent to the Director of Lands' desk who sends it to the Land Administration department.
- 3. In the Land Administration department, the application isregistered with a file number and the following details checked to ensure that documentation is complete: Name of individual, location and size of land parcel, the purpose clause, and endorsement by LGA chairman, a ward head or customary chief to certify true ownership of land. Should any necessary detail be missing, the process would be halted and applicant notified via SMS or Email.
- 4. The Land Administration Department then forwards the new file to the Customer Service department to prepare the necessary fee for the application. A demand notice is then issued via SMS or Email to the applicant stating the fees to be paid. The process halts until these fees are paid
- 5. Once payments have been made, the file moves to Finance Department to record payment, then to Rent and Fees Department to record the payments too. Then its sent to Director of Lands.
- 6. The director dispatches the File to Survey General in the Survey Department. The Survey General sends the file to Quality Control, where the survey data in the file is checked to ensure accuracy. A checking report is created. This checking report is sent together with the file to Vectorised Data Entry Section (VEDES). Here the parcel of land is checked on the Map to ensure the map isfree/ not allocated. If it's not, all processes are halted and the applicant noticed via SMS or Email. If it's free, report and file sent to Survey General, who forwards file to Town Planning.
- 7. Delegates from Town Planning for to the land for site inspection. A site analysis report is created that takes into cognizance the following: Planning and development definitions and land zoning. If land is found to overlap with an area meant for road construction or a similar issue will cause all processes to be halted and application taken back to Stage 6, where a resurvey has to be done. Applicant will be notified. However, if all is in order, then file sent to Director of Lands form the Director of Town Planning.
- 8. The Director of Lands sends the file to Land Administration that raises a recommendation for Grant. This recommendation contains: the rents, the time the title is granted, the proposed use and location of the land. The recommendation is dispatched to Perm. Sec from Director of Lands and returns to the Director after the Perm. Sec and Commissioner have signed. The Director of Lands now sends the file to Land Administration to prepare the Grant.
- 9. Once the Grant is ready, the Director of lands, the Perm. Sec and the Commissioner sign it. Then the Director of Lands dispatches it to the Collection Unit. Applicant will be notified to come and collect his Grant. Before he can collect the Grant, he must fill and sign an acceptance form accepting the terms of the Grant. Upon collection of the Grant he becomes known officially as a titleholder.
- 10. The Acceptance form is sent to the Commissioner, Perm. Sec and then the Director of Lands dispatchs it to the Collection Unit for filing.
- 11. Upon acceptance, the CofO will be prepared, approved and registered, then applicant can come to collect his/her CofO.

## PLATE OF THE GEOGRAPHIC INFORMATIONS

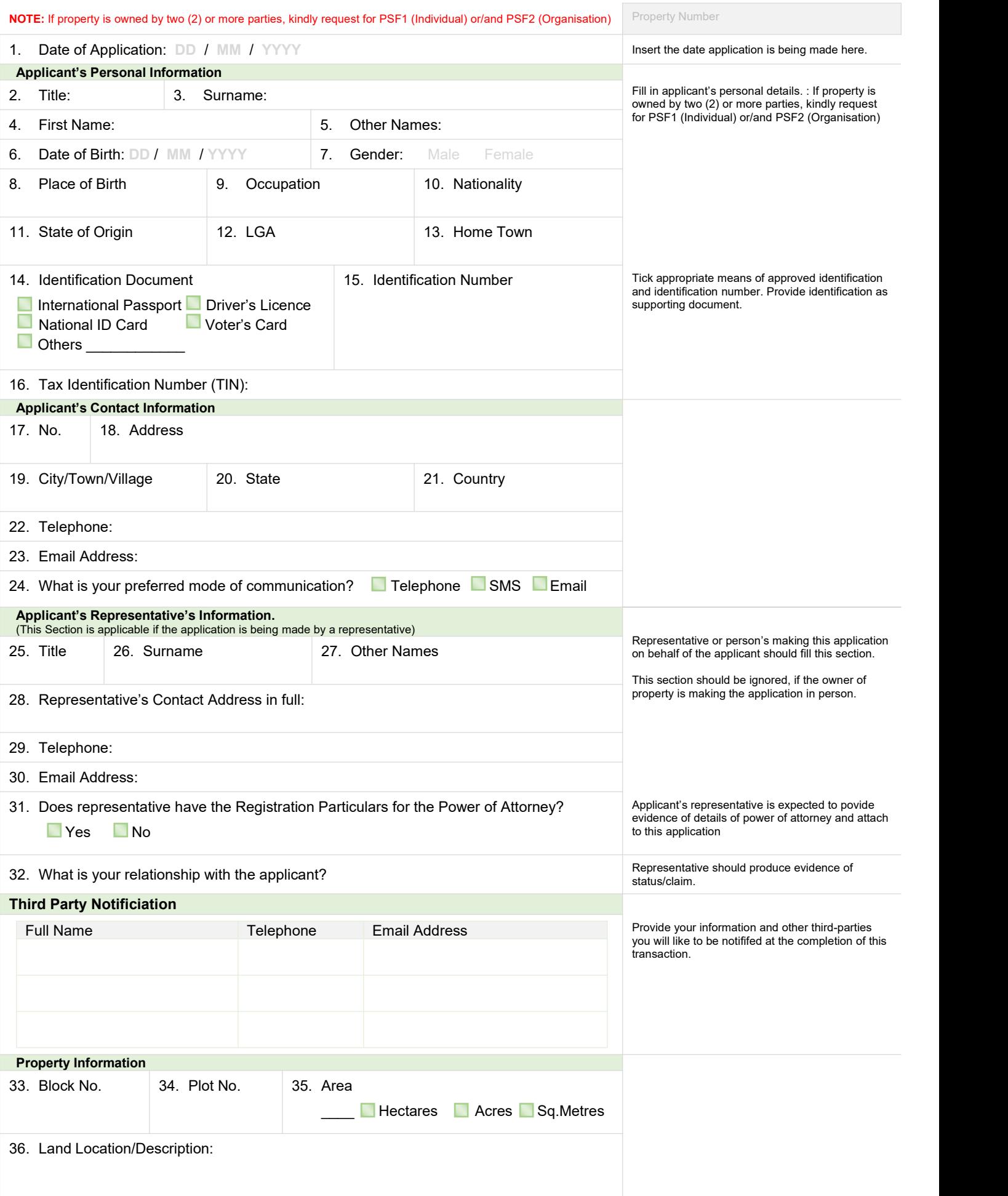

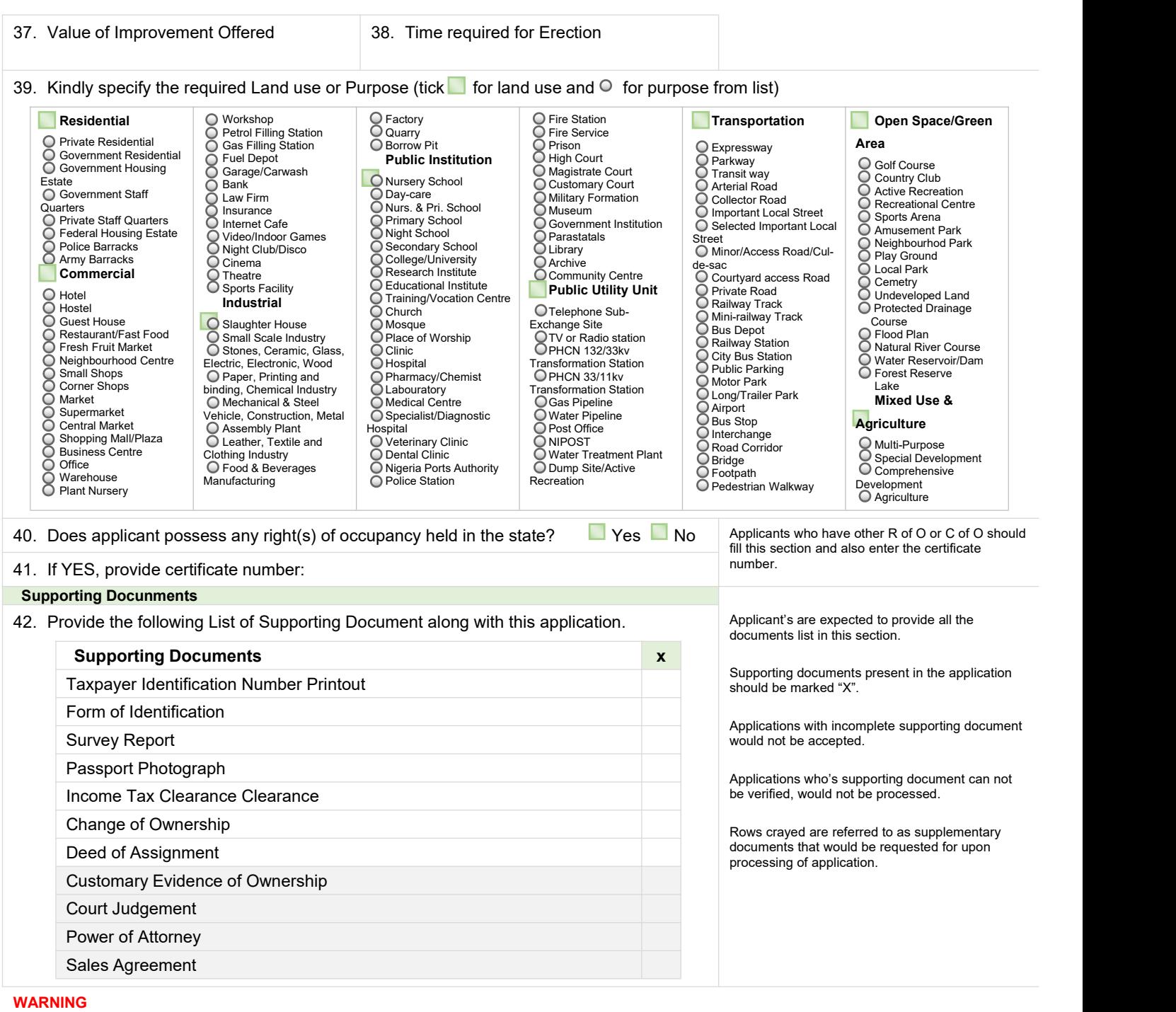

It is a punishable offence to provide any false information and or make any false statements or claim when completing this form. Where it is subsequently discovered that a Right of Occupancy was issued based on false or inaccurate information, the Permanent Secretary may in his sole discretion, revoke such Right of Occupancy.

The Permanent Secretary reserves the right to reject any application for not properly or fully completed and shall not incur any liability for any such revocation. The information you supply on this form is public knowledge and may be published in the media

![](_page_3_Picture_1663.jpeg)